**Sistema de prescripción electrónica antimicrobianos: Inscripción y prescripción médicos veterinarios**

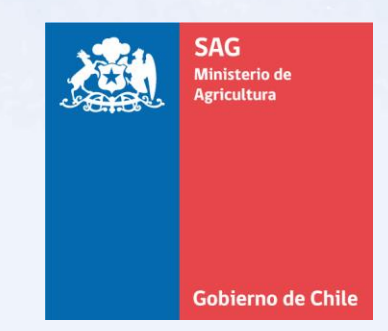

**Subdepto. Registro y Control de Medicamentos Veterinarios Departamento Sanidad Animal DIVISIÓN DE PROTECCIÓN PECUARIA**

# **Módulo prescripción: Médicos veterinarios prescriptores**

#### ✓ Inscripción **obligatoria**

✓ Link antimicrobianos: https://antimicrobianos.sag.gob.cl/ ✓ Ingreso de clientes: Acceso con **Clave Única.**

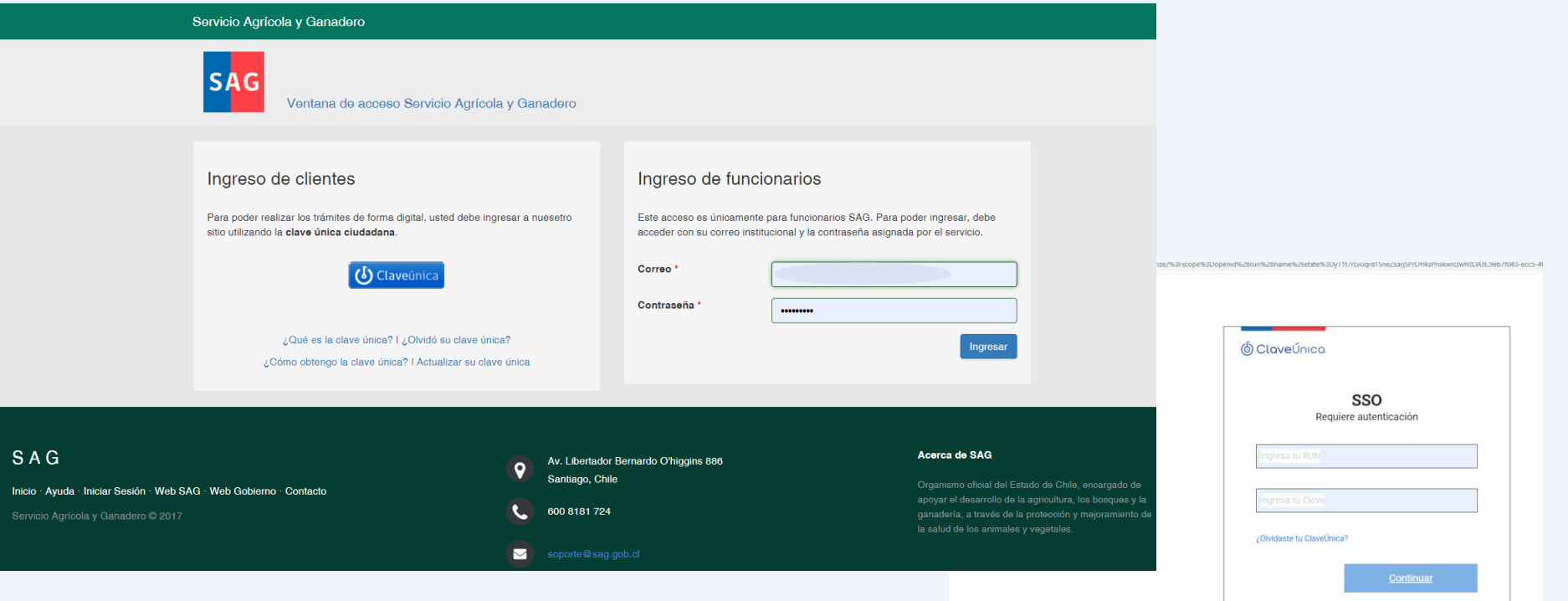

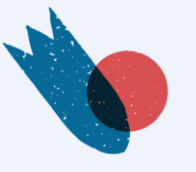

No tienes ClaveÚnica

Ayuda al 600 360 33 03

# **Módulo prescripción: inscripción de médicos veterinarios**

## **Registro de nuevo cliente**

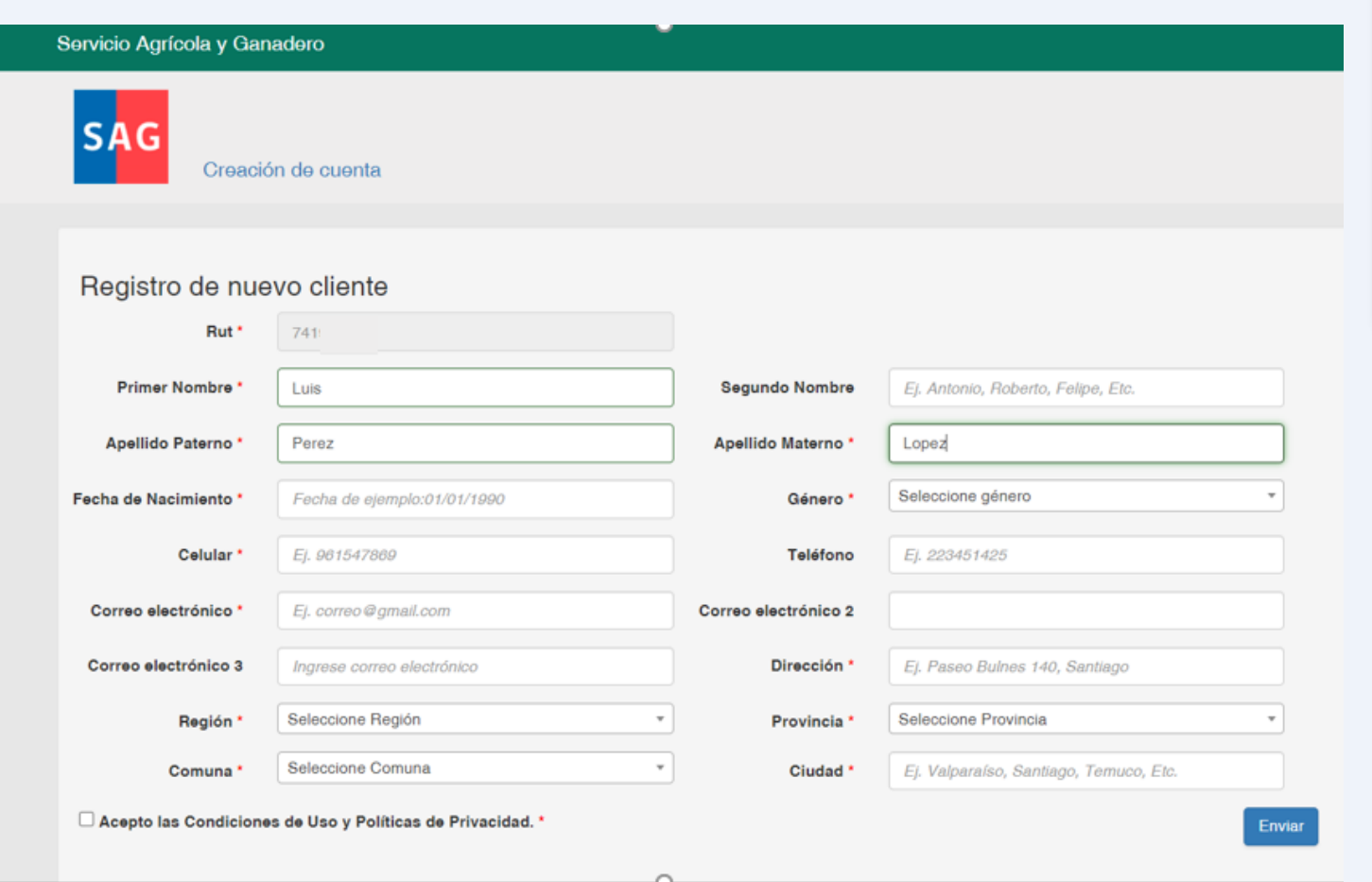

- ✓ Completar todos los campos obligatorios del formulario (\*).
- $\checkmark$  Enviar formulario

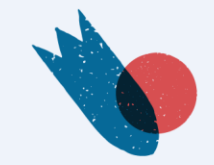

# **Módulo prescripción: inscripción de médicos veterinarios**

## **Inscripción de médicos veterinarios**

Formulario:

- Datos personales
- Datos profesionales
- Actividad profesional
	- Especie principal y secundaria
	- Región principal y secundaria

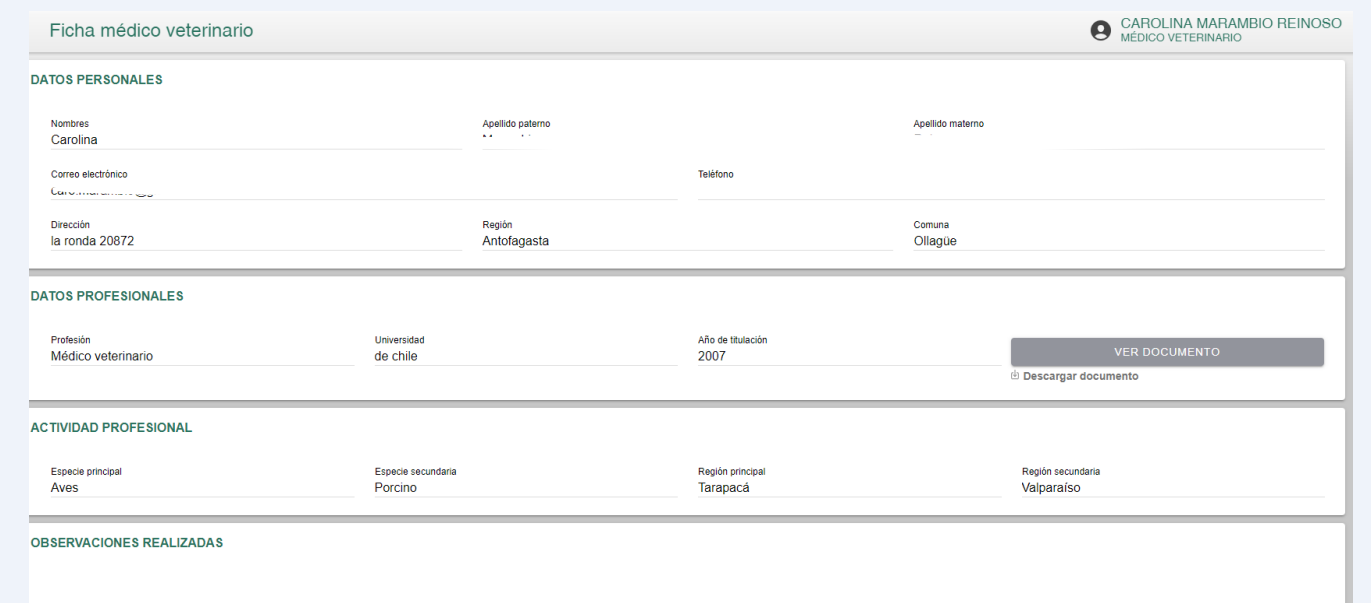

#### **IMPORTANTE**:

- ✓ **Datos profesionales**: adjuntar un documento que lo identifique como médico veterinario, por ej.: cédula de identidad por ambos lados si este lo identifica como médico veterinario.
- ✓ Independiente de la especie y región que indique como principal o secundaria, una vez aprobada su inscripción, podrá prescribir para **todas las especies** y para predios/planteles de **todas las regiones** del país.

# **Módulo prescripción: inscripción de médicos veterinarios**

## **Correo Notificación Ingreso solicitud:**

vie, 30 dic 2022, 16:34  $\qquad \qquad \star \qquad \qquad$  + adm.antimicrobianos@sag.gob.cl No para mí ▼ Estimado(A)

Junto con saludar, informo a Ud. que el Servicio Agrícola y Ganadero ha recibido su solicitud de inscripción para el sistema de prescripción electrónica de antimicrobianos, ingresada en nuestra plataforma virtual. Le notificaremos por esta misma vía el resultado de la evaluación de su solicitud.

## **Correo Notificación Aprobación solicitud:**

adm.antimicrobianos@sag.gob.cl  $\mathbf{B}$  nara mí  $\mathbf{v}$ 

vie, 30 dic 2022, 16:35

Estimado(a,

Junto con saludar, informo a Ud, que el Servicio Agrícola y Ganadero ha aprobado su solicitud de inscripción para el sistema de prescripción electrónica de antimicrobianos. Para emitir prescripciones, ingrese al siguiente link: https://antimicrobianosdesa.sag.gob.cl

#### **Importante:**

✓ Si no recibe en su casilla de correo electrónico el mensaje de recepción de la solicitud o tiene dudas sobre el rechazo del proceso, debe comunicarse al correo: **adm.antimicrobianos@sag.gob.cl**

# **Módulo prescripción: 3 tipos de prescripciones**

### **PRESCRIPCIÓN TIPO ORDEN DE COMPRA (Tratamientos futuros)**

- Permite la compra masiva
- No se identifican los animales a tratar
- Solo se identifica la especie

### **PRESCRIPCIÓN DE USO**

- Permite la compra en farmacias
- Permite la salida del antimicrobiano desde la bodega del establecimiento animal (bodega centralizada)
- Permite respaldar el tratamiento efectuado
- Identifica los animales a tratar

### **PRESCRIPCIÓN ANIMALES DE COMPAÑÍA**

- Permite la compra en farmacias
- Permite respaldar el tratamiento efectuado

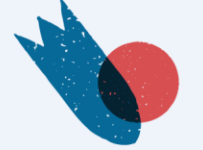

# **Módulo prescripción: emisión prescripción**

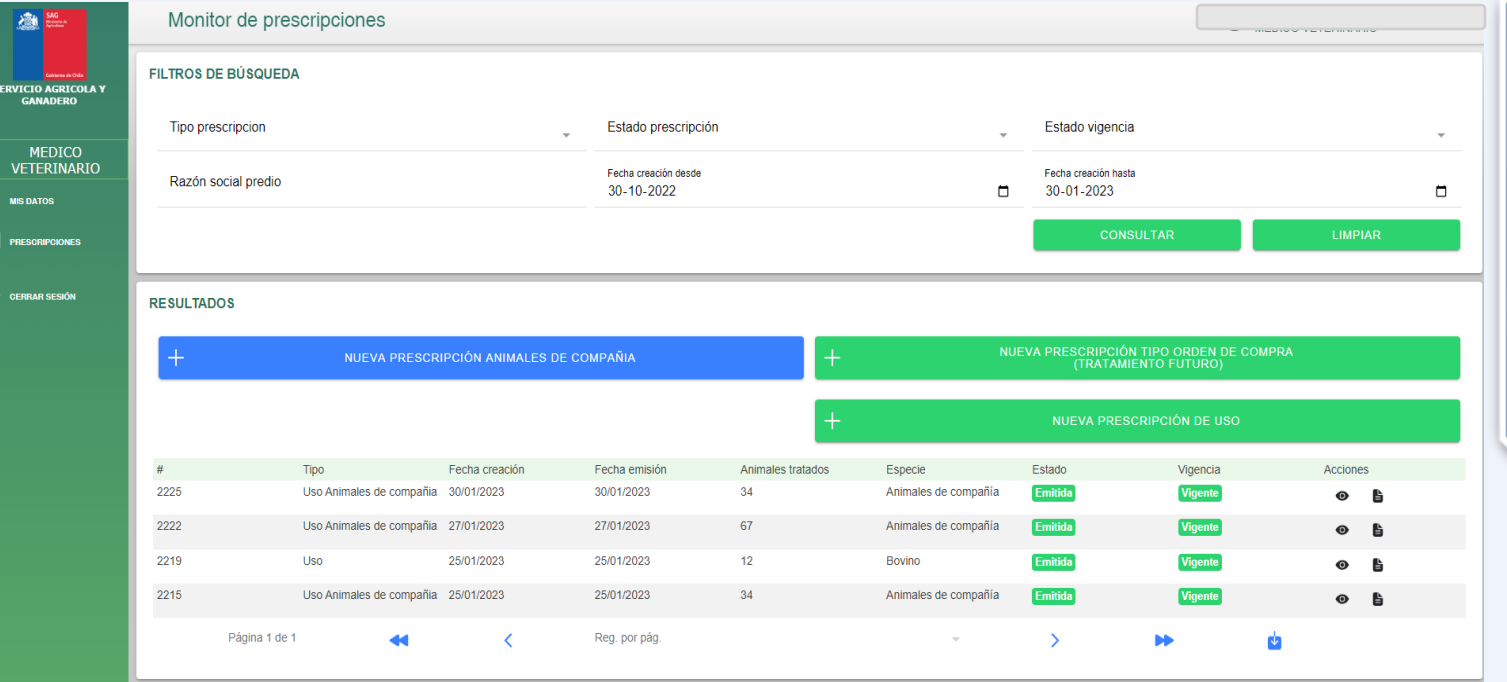

- ✓ **Mis Datos**: permite editar la información declarada en el formulario de inscripción.
- ✓ **Monitor de prescripciones**: búsqueda y visualización de recetas emitidas por el MV.
- ✓ El resultado de la búsqueda puede ser descargado en Excel.

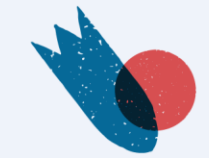

## **Establecimiento animal**

- Digitar RUP
- Validación con SIPEC Web

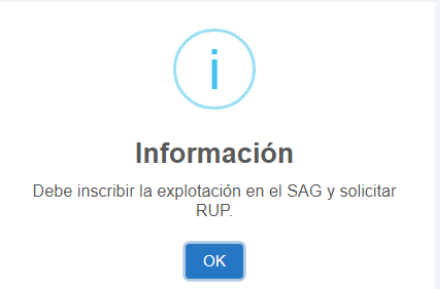

• Permite recetar a establecimiento "sin codificación"

# **Especie**

• Selección ComboBox

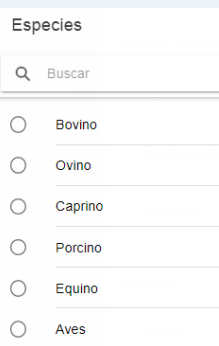

- ✓ **Siempre** debe indicarse el RUP de establecimiento a prescribir. **Excepcionalmente,** puede emitir prescripciones sin RUP y el establecimiento debe regularizar su situación ante el Servicio.
- ✓ Para el caso de establecimientos animales que tiene bodega centralizada, puede prescribir sin RUP pero incluir todos los datos que solicita el formulario.
- ✓ Solo se debe seleccionar **una** especie.

## **Antimicrobiano**

- Selección de productos registrados para la especie.
- Selección de la presentación.
- Agregar seleccionados.

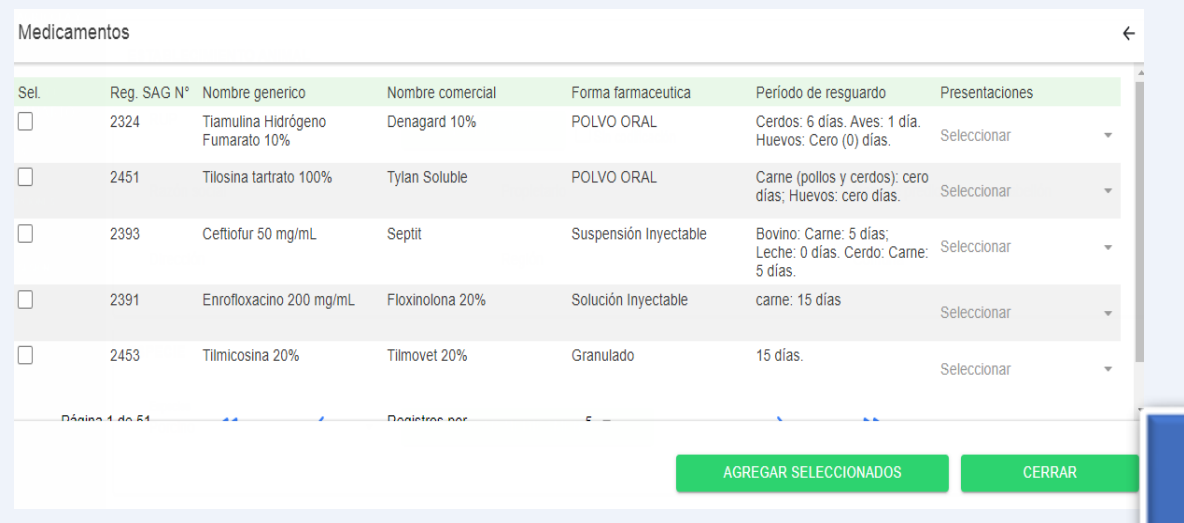

- ✓ Seleccionar la presentación.
- ✓ Puede elegir uno o más antimicrobianos por prescripción.

### **Cantidad**

• Completar.

### **Validez de la receta**

• 60 días a partir de la fecha de emisión.

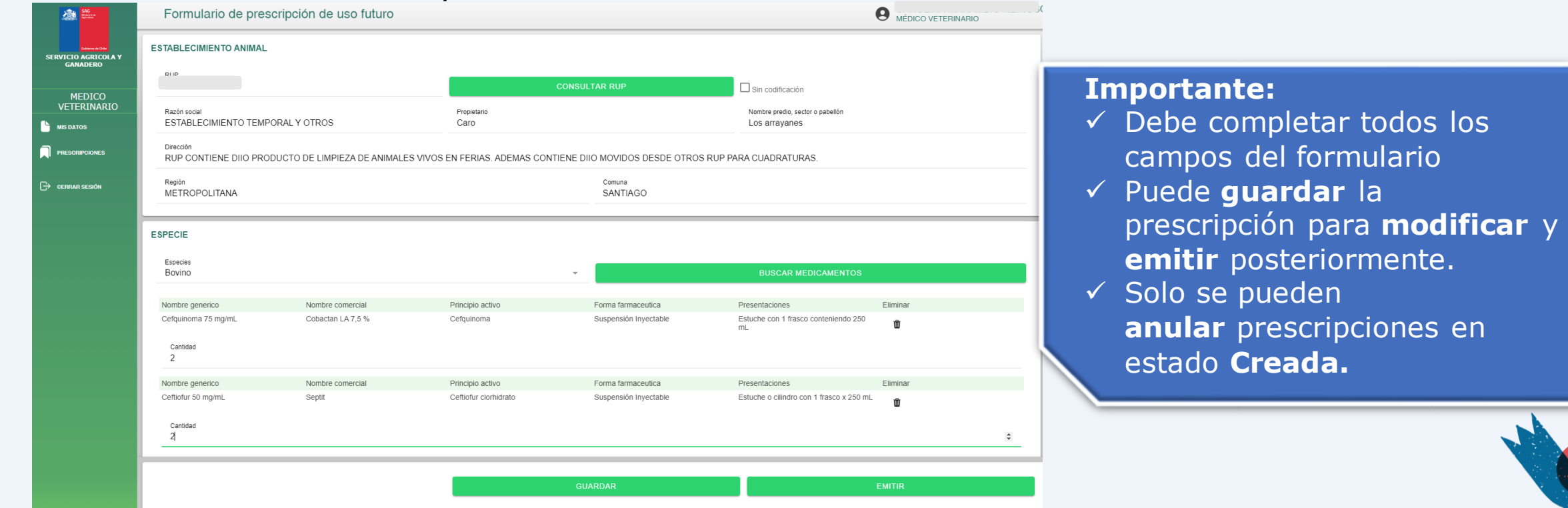

#### **Descargar prescripción:**

- Desde el Correo electrónico (PDF)
- Envío a correo electrónico registrado por el MV al momento de la inscripción.

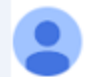

adm.antimicrobianos@sag.gob.cl e para mí v

Estimado(a)

Se adjunta receta Nº 2219 emitida al establecimiento RUP !

Un archivo adjunto · Analizado por Gmail (

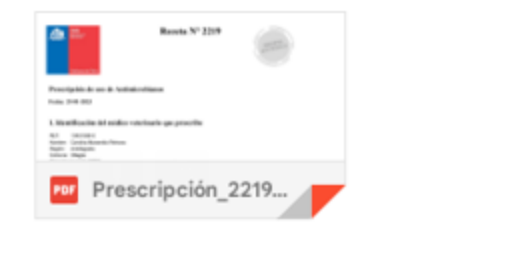

#### **Importante:**

 $\checkmark$  Si no recibe en su casilla de correo electrónico la receta o éste presenta errores, comunicarse al correo: **adm.antimicrobianos@sag.gob.cl**

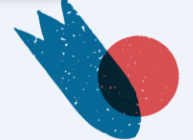

### **Descargar prescripción:**

- Monitor de las prescripciones emitidas
	- Estados: creada / anulada /emitida
	- Vigencia: vigente / no vigente

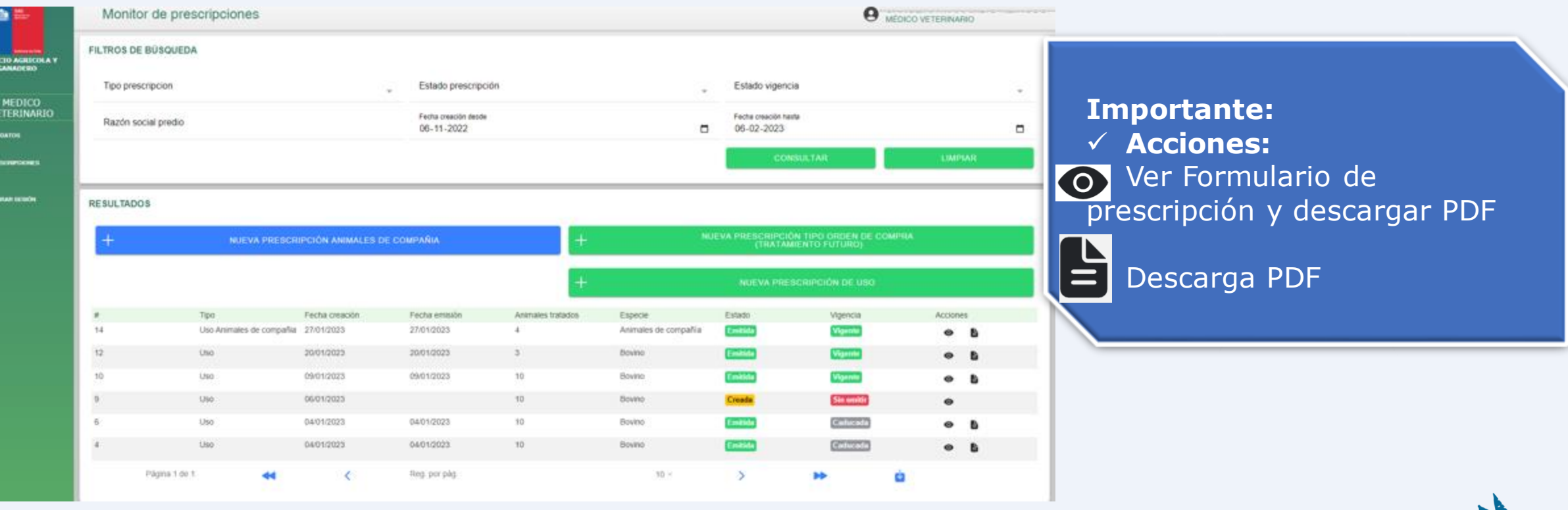

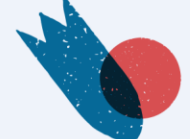

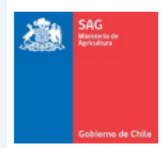

#### Receta Nº 2226

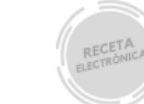

#### Prescripción tipo Orden de Compra (tratamiento futuro) de Antimicrobianos

Fecha: 30-01-2023

#### 1. Identificación del médico veterinario que prescribe

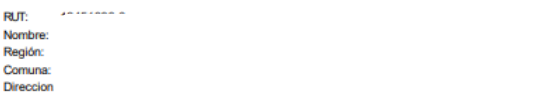

#### 2. Identificación del establecimiento animal

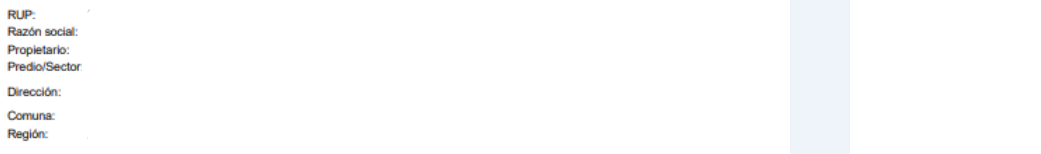

#### 3. Identificación de los animales

Especie: Bovino

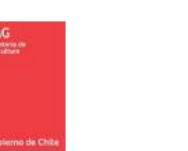

Receta Nº 2226

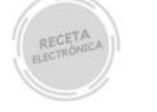

#### **4. RP** Re

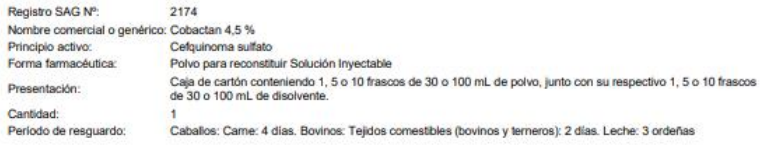

#### **Importante:**

- $\checkmark$  Receta firmada con clave única del estado.
- ✓ **Código QR:** indica vigencia del documento y permite descarga

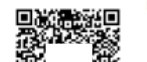

Esta receta tiene una validez de 60 días calendario, a partir de la fecha de emisión

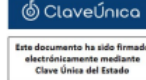

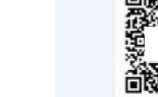

Página: 1 de 2

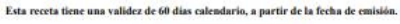

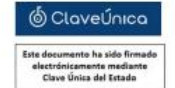

Página: 2 de 2

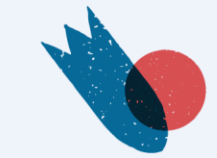

## **Establecimiento animal**

- Digitar RUP
- Validación con SIPEC Web
- Permite recetar a establecimiento "sin codificación"

## **Uso Extraetiqueta**

- Seleccionar Si/No
- Tipo
	- o especie o dosis o ritmo horario o duración del tratamiento o vía de administración

## **Identificación animal**

• Grupal

o Sector / Predio / Pabellón

• Individual o Información del animal

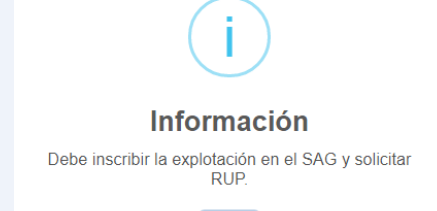

### **Importante:**

•**Siempre** debe indicarse el RUP de establecimiento a prescribir. **Excepcionalmente** pu ede emitir prescripciones sin RUP y el establecimiento debe regularizar su situación ante el Servicio.

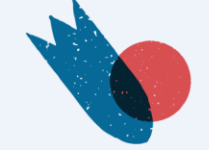

### **Especie**

• Selección ComboBox

## **Categoría**

• Selección ComboBox

## **Cantidad de animales a tratar**

• Completar

### **Antimicrobiano**

- Selección de productos registrados para la especie.
- Extraetiqueta SI: muestra listado de **todos** los antimicrobianos
- Selección de la presentación

- ✓ Seleccionar la presentación del antimicrobiano.
- ✓ Puede elegir uno o más antimicrobianos por prescripción.
- ✓ Completar **todos** los campos.

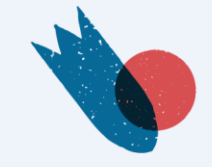

## **Cantidad**

• Completar

## **Dosis**

• Completar

## **Frecuencia horaria**

• Completar

## **Duración del tratamiento**

• Completar

## **Modo de empleo**

• Completar

### **Período de resguardo**

- Muestra período aprobado "por defecto"
- Extraetiqueta **SI**: se debe completar la información

- ✓ Completar **todos** los campos.
- ✓ En caso de haber seleccionado "Extra etiqueta si": considerar lo señalado en el Decreto 25/2005, art. 66 bis, 66 ter y quáter.

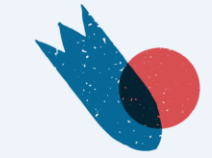

### **Validez de la receta**

• 30 días a partir de la fecha de emisión

### **Descarga de la receta**

- Desde el sistema (PDF)
- Envío a correo electrónico del MV registrado al momento de la inscripción
- Monitor de las prescripciones emitidas
	- Estados: creada / anulada /emitida
	- Vigencia: vigente / no vigente

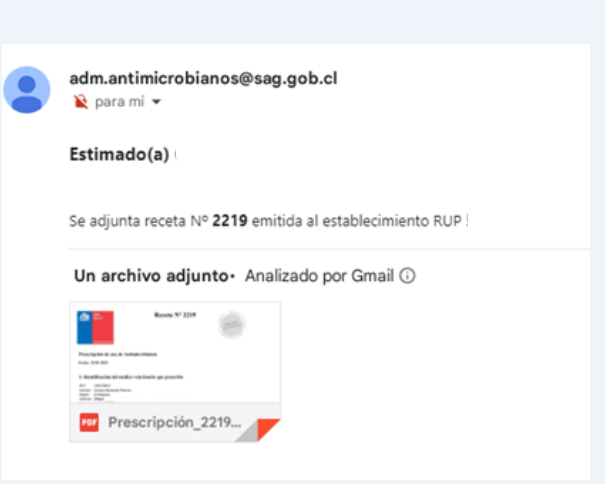

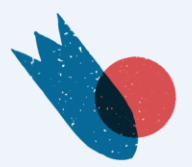

#### **Importante:**

✓ Completar **todos** los campos del formulario.

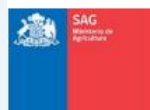

Receta Nº 12

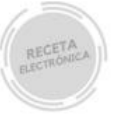

#### Prescripción de uso de Antimicrobianos

Fecha: 20-01-2023

#### 1. Identificación del médico veterinario que prescribe

 $RUT:$   $\longrightarrow$   $\longrightarrow$   $\longrightarrow$ Nombre: Región: Comuna: Direccion:

#### 2. Identificación del establecimiento animal

RUP: Razón social Propietario: Predio/Sector Dirección: Comuna: Región:

#### 3. Identificación de los animales

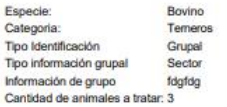

濾

#### Receta Nº 12

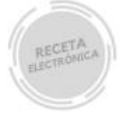

#### 4. RP Uso Extra Etiqueta Si () No (X)

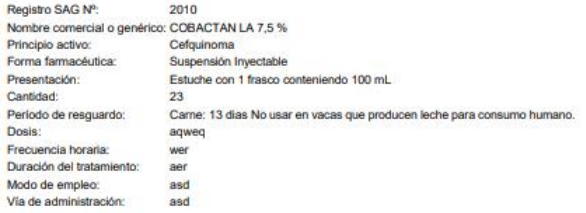

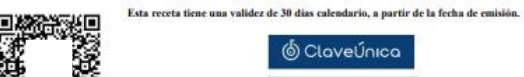

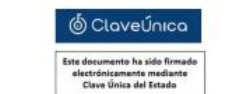

Página: 1 de 2

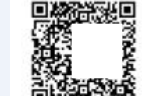

Esta receta tiene una validez de 30 días calendario, a partir de la fecha de emisión.

© ClaveÚnica Este documento ha sido firmado<br>alectrónicamente mediante<br>Clave Única del Estado

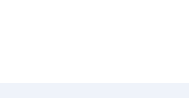

Página: 2 de 2

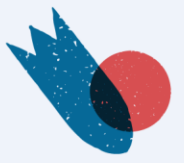

# **PRESCRIPCIÓN ANIMALES DE COMPAÑIA**

### **Datos del propietario**

• Nombre - Apellido

## **Uso Extraetiqueta**

- Seleccionar Si/No
- Tipo o especie o dosis o ritmo horario o duración del tratamiento o vía de administración

### **Especie**

• Seleccionar: o Perro o Gato o Otros

## **Importante:** ✓ Completar **todos** los campos del formulario.

### **Información**

Esta receta permite la compra del antimicrobiano de uso exclusivamente veterinario en farmacias veterinarias.

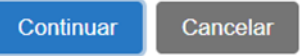

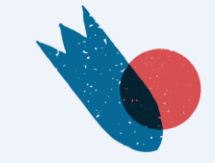

# **PRESCRIPCIÓN ANIMALES DE COMPAÑIA**

## **Identificación animal**

- Raza
- Edad (numérico)
- Tipo edad: o Días o Semanas o Meses  $\circ$  Años
- Nombre
- Cantidad

### **Buscar medicamentos**

- Selección de productos registrados para la especie
- Extraetiqueta SI: muestra listado de **todos** los antimicrobianos
- Selección de la presentación

- ✓ Seleccionar la presentación del antimicrobiano.
- ✓ Puede elegir uno o más antimicrobianos por prescripción.
- ✓ Completar **todos** los campos.

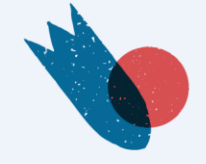

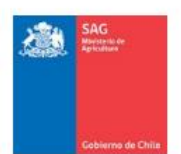

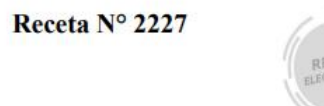

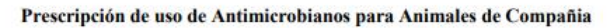

Fecha: 30-01-2023

#### 1. Identificación del médico veterinario que prescribe

**RUT:** Nombre: Región: Comuna: Direccion:

#### 2. Identificación del Propietario

Propietario: Rodrigo Orellana

#### 3. Identificación de los animales

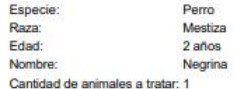

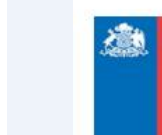

#### Receta Nº 2227

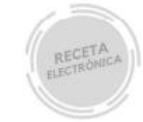

#### 4. RP Uso Extra Etiqueta Si () No (X)

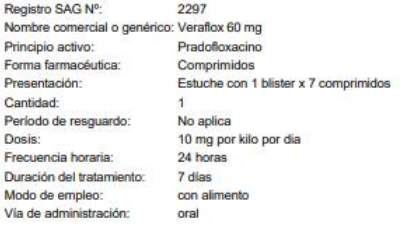

Esta receta tiene una validez de 30 dias calendario, a partir de la fecha de emisión.

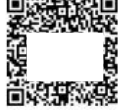

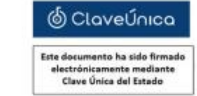

Página: 1 de $2$ 

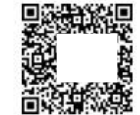

Esta receta tiene una validez de 30 días calendario, a partir de la fecha de emisión.

@ ClaveÚnica Este documento ha sido firmado electrónicamente mediante<br>Clave Única del Estado

Página: 2 de 2

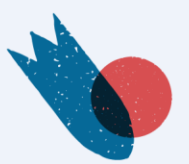